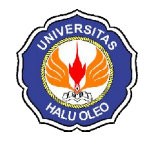

# **PERANCANGAN DAN IMPLEMENTASI** *PRIVATE CLOUD STORAGE* **STUDI KASUS : JURUSAN TEKNIK INFORMATIKA UNIVERSITAS HALU OLEO**

**LM. Fid Aksara\* 1 , Sitti Najmia Rifai<sup>2</sup> , Sutardi<sup>3</sup>**

\*1,2,3Jurusan Teknik Informatika, Fakultas Teknik, Universitas Halu Oleo, Kendari e-mail : **\* 1 fid.aksara@uho.ac.id**, 2 sittinajmia17@gmail.com, 3 sutardi\_hapal@yahoo.com

## **Abstrak**

Teknologi penyimpanan data secara terpusat dengan *Cloud Computing* berbasis *Cloud Storage* menjadi salah satu solusidari permasalahan penyimpanan data secara fisik. *Cloud Storage* sendiri merupakan media penyimpanan yang dalam pengaksesannya memerlukan jaringan internet. File dan data disimpan di komputer dimana pengguna harus membuat akun *Cloud Storage* terlebih dahulu. Selama komputer yang digunakan terhubung dengan internet, pengguna tidak perlu lagi menggunakan *flashdisk, hardisk* atau perangkat keras penyimpanan lainnya untuk keperluan mobalitas penyimpanan data.

Hasil yang didapatkan pada penelitian ini bahwa sistem *Private Cloud Storage* dapat berjalan dengan baik. Tolak ukur keberhasilan dapat dilihat dari hasil pengujian sistem *Private Cloud Storage* menu yang ada dapat berjalan dan berfungsi dengan baik.Pemberitahuan aktivasi akun menggunakan *SMS Gateway*, pemberitahuan melalui *SMS Gateway* ini akan secara *realtime* memberikan pemberitahuan kepada *user* apabila *user* telah diterima oleh admin apabila tidak terkendala masalah koneksi signal yang kurang baik, *user* dapat *mengupoloadfile* tanpa batasan ukuran *file* tetapi disesuaikan dengan kapasitas *server*.

**Kata kunci**–*Cloud Computing*, *Private Cloud Storage, SMS Gateway*

## *Abstract*

*Centralized data storage technology with Cloud Computing becomes one of the solutions of physical data storage problems. Cloud Storage itself is a storage medium that needs the Internet connection to accessed. The files and data are stored on the computer,but the user must create a Cloud Storage account first, as long as the computer connected to the internet, users no longer need to use a flashdisk, hard drive or other storage hardware for the data storage mobility.*

*The results of this research presents that Private Cloud Storage system can running well. Benchmark of success from the private cloud storage system can be seen by the result of private cloud storage system test. The result of the test shows all menu are running well. Notification of activation will sent by SMS Gateway. The notification will be given in realtime if the user are approved by the admin. The user can upload the file without limitation but it has to be adjust to the server capacity.*

*Keywords*- *Cloud Computing*, *Private Cloud Storage, SMS Gateway*

### 1. PENDAHULUAN

erkembangan teknologi mempengaruhi perkembangan media penyimpanan pada komputer dari masa ke masa. Perkembangan teknologi mempengaruhi<br>
perkembangan media penyimpanan<br>
Salah satu jenis berkembangnya adalah media penyimpanan berbasis *cloud*. *Cloud* adalah metafora dari internet, sebagaimana awan yang sering digambarkan pada diagram jaringan komputer. *Cloud Computing*

merupakan suatu pradigma dimana informasi secara permanen tersimpan di server internet dan tersimpan secara sementara di komputer pengguna (*client*) dengan kata lain *Cloud Storage* adalah bagian dari sistem *Cloud Computing* tersebut.

*Cloud Storage* sendiri merupakan media penyimpanan yang dalam pengaksesannya memerlukan jaringan internet. File dan data

disimpan di komputer dimana pengguna harus membuat akun *Cloud Storage* terlebih dahulu. Selama komputer yang digunakan terhubung dengan internet, pengguna tidak perlu lagi menggunakan *flashdisk, hardisk* atau perangkat keras penyimpanan lainnya untuk keperluan mobalitas penyimpanan data.

Fakultas Teknik Universitas Halu Oleo khususnya Jurusan Teknik Informatika untuk penyimpanan datanya baik data pribadi tiap dosen dan data–data atau arsip yang berhubungan dengan jurusan, mahasiswa, dan alumni masih di simpan secara *hardcopy* dan disimpan dalam satu tempat penyimpan. Kegiatan tersebut akan menghasilkan sejumlah data yang banyak setiap harinya dalam periode tahunan penyimpanan yang baru yang akan menghabiskan dana yang tidak sedikit dan akan menambah limbah, dan apabila terjadi bencana hal yang ditakuti adalah masalah kehilangan data yang menjadi aset informasi tersebut. Dimana pada suatu saat data itu akan memenuhi ruang penyimpanan (*storage*) baik *hardisk,USB*, dan lain–lain.

Teknologi penyimpanan data secara terpusat dengan *Cloud Storage* menjadi salah satu jawaban permasalahan diatas berbeda dengan layanan *Cloud Storage* yang sering digunakan pada umumnya seperti *Dropbox* yang dimana aplikasi *Cloud Storage* tersebut memiliki batas ketika pengguna akan mengupload file dengan ukuran 2 GB bisa dilakukan secara gratis lebih dari kapasitas yang ditentukan itu pengguna dikenakan bayaran. Sistem penyimpanan yang akan dibuat ini selain fungsinya *upload*, dan *sharing file* sistem ini juga dilengkapi dengan menu *My Notes* yang dimana *user* dapat membuat daftar kegiatan yang akan dilakukan.

Untuk memudahkan dalam pengaksesan data dalam sebuah instansi maka dibutuhkan suatu strategi sentralisasi data yang dapat diakses dan berbagi data secara bersama dengan biaya yang lebih ekonomis dengan tidak perlu dikenakan biaya tambahan apabila pengguna akan mengupload file yang memiliki ukuran file yang besar.

## 2. METODE PENELITIAN

- 2.1 Cloud Computing
- a) Pengertian *Cloud Computing*
- *Cloud Computing* adalah sebuah model yang memungkinkan untuk *ubiquitous*

(diamanapun dan kapanpun), nyaman, *Ondemand* akses jaringan ke sumber daya komputasi (contoh: jaringan, server, *storage*, aplikasi, dan layanan) yang dapat dengan cepat dirilis atau ditambahkan [1]. *Cloud Computing* sebagai suatu layanan teknologi informasi yang dapat dimanfaatkan oleh pengguna dengan berbasis jaringan/internet. Dimana suatu sumber daya, perangkat lunak, informasi dan aplikasi disediakan untuk digunakan oleh komputer lain yang membutuhkan*. Cloud computing* mempunyai dua kata "*Cloud*" dan "*Computing*". *Cloud* yang berarti internet itu sendiri dan *Computing* adalah proses komputasi. Konsep *Cloud computing* biasanya dianggap sebagai internet. Karena internet sendiri digambarkan sebagai awan (*Cloud*) besar (biasanya dalam skema jaringan, internet dilambangkan sebagai awan) yang berisi sekumpulan komputer yang saling terhubung [2].

Empat Model Pengembangan *cloud* yaitu :

1*.* Public Cloud

Jenis Cloud ini diperuntukkan untuk umum oleh penyedia layanannya. Pengguna bisa langsung mendaftar atau memakai layanan yang ada.

2. Private Cloud

 Merupakan infrastruktur layanan *Cloud*, yang dioperasikan hanya untuk sebuah organisasi tertentu. Infrastruktur *Cloud* itu bisa saja dikelola oleh sebuah organisasi itu atau oleh pihak ketiga.

3. Community Cloud

Dalam model ini, sebuah infrastruktur *Cloud* digunakan bersama-sama oleh beberapa organisasi yang memiliki kesamaan kepentingan, misalnya dari sisi misinya, atau tingkat keamanan yang dibutuhkan, dan lainnya.

4*.* Hybrid Cloud

Yang menggabungkan baik *public* dan *private*. Untuk jenis ini, infrastruktur *Cloud* yang tersedia merupakan komposisi dari dua atau lebih infrastruktur *Cloud* (*private*, *community*, atau *public*). meskipun secara entitas mereka tetap berdiri sendiri, tapi dihubungkan oleh suatu teknologi atau mekanisme yang memungkinkan portabilitas data dan aplikasi antar *Cloud* itu. Misalnya, mekanisme *load balancing* yang antar

*Cloud*, sehingga alokasi sumberdaya bisa dipertahankan pada level yang Optimal.

- b) Model Layanan *Cloud Computing*
- 1*.* Software As A Services (SaaS)

*Software As A services* (SaaS) adalah layanan dari *Cloud Computing* dimana pelanggan dapat menggunakan *software* (perangkat lunak) yang telah disediakan oleh *cloud provider*. Pelanggan cukup tahu bahwa perangkat lunak bisa berjalan dan bisa digunakan dengan baik. Contoh penyedia layanan SaaS adalah *gmail*, *google docs*, *office*  365 dan *Sales Force*.

Dalam perkembangannya, banyak perangkat lunak yang dulu hanya bisa dinikmati dengan menginstal aplikasi tersebut di komputer kita mulai bisa dinikmati dengan layanan *Cloud Computing*. Keuntungan dari SaaS ini adalah kita tidak perlu membeli lisensi *software* lagi. Kita tinggal berlangganan ke *cloud provider* dan tinggal membayar berdasarkan pemakaian.

# 2. Platform As A Service (PaaS)

*Platform As A Service* (PaaS) Menyediakan platform (Bahasa pemrograman, *Tools*, *Web server*, *database*) yang berguna untuk pengembangan aplikasi yang berjalan pada infrasturktur cloud dan hasilnya dapat dimanfaatkan untuk konsumen. Contoh penyedia layanan PaaS, *Open Shift*, *PHP Cloud*, *AppFog*, *Heroku* dan *Google App Engine*.

# 3. Infrastructure As A Service (IaaS)

*Infrastructure As A Service* (IaaS) adalah layanan dari *Cloud Computing* sewaktu kita bisa "menyewa" infrastruktur IT (unit komputasi, *storage*, *memory*, *network*). Dapat didefinisikan berapa besar unit komputasi (CPU), penyimpanan data (*storage*), *memory* (RAM), *bandwidth* , dan konfigurasi lainnya yang akan disewa. Untuk lebih mudahnya, layanan IaaS ini adalah seperti menyewa komputer yang masih kosong. Kita sendiri yang mengkonfigurasi komputer ini untuk digunakan sesuai dengan kebutuhan kita dan bisa kita install sistem operasi dan aplikasi apapun diatasnya. Contoh penyedia layanan IaaS, *Amazon EC2*, *Rackspace Cloud*, *Windows Azure*.

# 2.2 Cloud Storage

*Cloud Storage* merupakan media penyimpanan yang dalam pengaksesannya memerlukan jaringan internet. File dan data disimpan di komputer dimana pengguna membuat akun *Cloud* terlebih dahulu. Selama komputer yang digunakan terhubung dengan internet, seorang pengguna tidak perlu menggunakan *flashdisk* maupun *CD* untuk keperluan mobilitas penyimpanan data.

# 2.3 Pemrograman PHP

PHP merupakan bahasa pemograman *web* yang bersifat *server-side HTML=embedded scripting*, dimana scriptnya menyatu dengan HTML dan berada si *server*. Artinya adalah sintaks dan perintahperintah yang kita berikan akan sepenuhnya dijalankan di *server* tetapi disertakan HTML biasa. PHP dikenal sebagai bahasa scripting yang menyatu dengan *tag* HTML, dieksekusi di *server* dan digunakan untuk membuat halaman *web* yang dinamis seperti ASP (*Active Server Pages*) dan JSP (*Java Server Pages*) [3].

# 2.4 SMS Gateway

Salah satu model komunikasi yang handal saat ini adalah pesan pendek (SMS). Implikasinya, salah satu model komunikasi data yang bisa dipakai adalah SMS [4]. SMS *gateway* merupakan perangkat penghubung antara pengirim SMS dengan basis data. Perangkat ini terdiri satu set PC, telepon dan program aplikasi. Program aplikasi ini yang akan meneruskan setiap *request* dari setiap SMS yang masuk dengan melakukan *query* ke dalam basis data, kemudian diberi respon dari hasil *query* kepada si pengirim [5]. Artinya, SMS tersebut harus bisa melakukan transaksi dengan basis data. Untuk itu perlu dibangun sebuah sistem yang disebut sebagai SMS*gateway*. Pada prinsipnya, SMS *gateway* perangkat lunak yang menggunakan bantuan komputer dan memanfaatkan teknologi seluler yang diintegrasikan untuk mendistribusikan pesanpesan yang di *generate* lewat sistem informasi melalui media SMS yang ditangani oleh jaringan seluler [6].

## 2.5 Linux Ubuntu

*Ubuntu* merupakan salah satu distribusi *Linux* yang berbasiskan *Debian* dan didistribusikan sebagai perangkat lunak bebas. Nama *Ubuntu* berasal dari filosofi dari Afrika Selatan yang berarti "kemanusiaan kepada sesama". *Ubuntu* dirancang untuk kepentingan penggunaan pribadi, namun versi *Server Ubuntu* juga tersedia, dan telah dipakai secara luas. Proyek *Ubuntu* resmi disponsori oleh *Canonical Ltd.,* yang merupakan sebuah perusahaan yang dimiliki oleh pengusaha Afrika Selatan *Mark Shuttleworth*. Tujuan dari distribusi *Linux Ubuntu* adalah membawa semangat yang terkandung di dalam filosofi *Ubuntu* ke dalam dunia perangkat lunak. *Ubuntu* adalah sistem operasi lengkap berbasis *Linux*, tersedia secara bebas, dan mempunyai dukungan baik yang berasal dari komunitas maupun tenaga ahli profesional.

*Ubuntu* terdiri dari banyak paket, kebanyakan berasal dari distribusi di bawah lisensi lisensi *software* bebas. Namun, beberapa *software* khususnya *driver* menggunakan *Proprietary software*. Lisensi yang pada umumnya adalah *GNU General Public License* (*GNU GPL*) dan *GNU Lesser General Public License* (*GNU LGPL*), dengan tegas menyatakan bahwa pengguna dengan bebas dapat menjalankan, menggandakan, mempelajarai, memodifikasi, dan mendistribusikan tanpa pembatasan apapun. Namun tetap ada *software proprietary* yang dapat berjalan di *Ubuntu*. *Ubuntu* berfokus pada ketersediaan kegunaan pada orang disfungsi, keamanan dan stabilitas. *Ubuntu* juga berfokus pada internasionalisasi dan aksesibilitas untuk dapat menjangkau sebanyak-banyaknya orang. Dalam hal keamanan, perangkat *sudo* dapat meningkatkan *privilege* secara sementara untuk melakukan tugas administratif, sehingga akun *root* dapat terus terkunci, dan mencegah orang tidak *terauthorisasi* melakukan perubahan sistem atau membuka kelemahan keamanan.

Varian sistem operasi *Ubuntu* untuk melayani kebutuhan komputasi skala *Server*. *Ubuntu Server* menyediakan platform yang terintegrasi dengan baik yang akan memudahkan anda melakukan *deploy Server* dengan fasilitas layanan *internet* standar: *mail, web, DNS, file-serving* hingga manajemen *database*. Sebagai turunan dari distribusi

*Debian*, karakter alami *Ubuntu Server* yang diwariskan dari *Debian* adalah faktor keamanan (*security*). *Ubuntu Server* tidak membiarkan keberadaan *port* yang terbuka setelah proses instalasi, dan hanya akan memuat *software-software* yang *esensial* dan dibutuhkan untuk membangun sebuah sistem *Server* yang aman.

## 3. HASIL DAN PEMBAHASAN

## 3.1. Implementasi

Implementasi rancangan antarmuka, yaitu:

1. *Interface* Aplikasi

Pada *interface* Aplikasi diantaranya :

a. Halaman *Login*

Pada halaman ini merupakan form yang harus diisi oleh *user* untuk dapat mengakses menu dan fitur yang ada di dalam *web*. Pada *form* ini *user* diminta untuk memasukkan *username* dan *password* dapat dilihat pada Gambar 1.

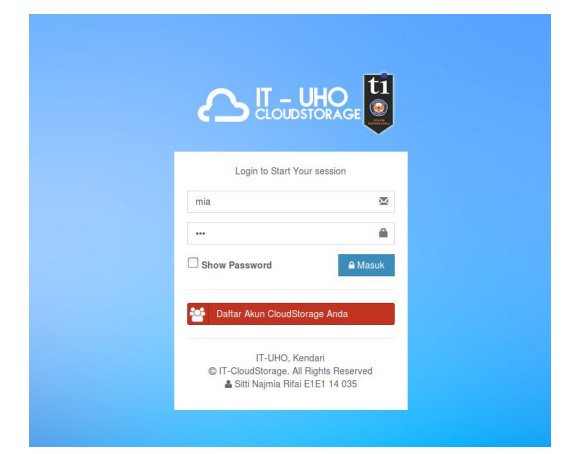

Gambar 1 Halaman *Login*

#### b. Halaman Registrasi *User*

Tampilan halaman registrasi *user,* sebelum *user* menggunakan sistem *cloud storage user* harus terlebih dahulu registrasi agar dapat memiliki akun dapat dilihat pada Gambar 2.

## c. Halaman Beranda

Halaman beranda merupakan halaman setelah step *login* berhasil. Pada halaman berisi beberapa menu seperti *My Storage*, *My Notes*, dan *Shared To me* dimana *My Storage* adalah menu untuk melakukan sentralisasi file seperti membuat folder, *mengupload file*, *share file*, *rename file*, *copy file*, dan *delete* 

*file*. Pada menu *My Notes* adalah menu yang berfunsgi untuk *user* membuat catatan pribadi, dan menu *Shared To Me* adalah menu dimana *user* bisa melihat file yang telah di *share* oleh pengguna laindapat dilihat pada Gambar 3.

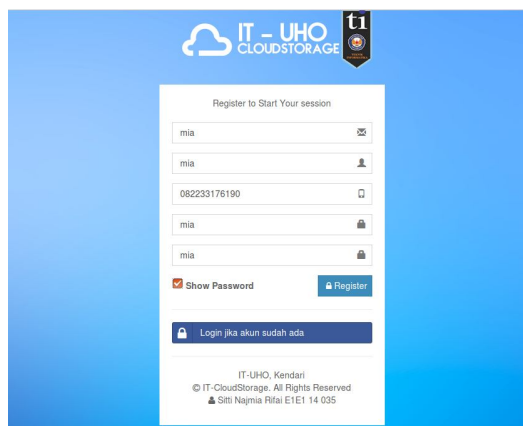

Gambar 2 Halaman Registrasi *User*

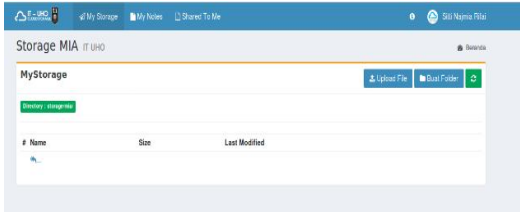

Gambar 3 Halaman Beranda

#### d. Halaman My Storages

Halaman folder yang telah dibuat oleh *user*akan ditampilkan pada menu *My Storage* dapat dilihat pada Gambar 4*.*

| Storage MIA muno                                            |      |                      | <b>B</b> lietends            |
|-------------------------------------------------------------|------|----------------------|------------------------------|
| MyStorage                                                   |      |                      | But Folder 0<br>± Upicad Fie |
|                                                             |      |                      |                              |
| Directory : sidrage mail<br>Name.<br>$\boldsymbol{z}$<br>o. | Size | <b>Lest Medified</b> |                              |

Gambar 4 Halaman *My Storages*

e. Halaman My Notes

Halaman tampilan menu *My Notes*, pada menu ini *user* dapat membuat list kegiatan yang akan*user* lakukan atau catatan pribadi lainnya.dilihat pada Gambar 5.

# f. Halaman *Shared To Me*

Halaman *Shared To Me* pada menu ini *user* dapat melihat file atau folder yang telah di-*share* oleh *user* yang lain dilihat pada Gambar 6

| Sistem MIA TUHO       |                       |                                | @ Detends - My note |
|-----------------------|-----------------------|--------------------------------|---------------------|
|                       | #Data Catatan Pribadi | + Tambuh                       | $\sigma$            |
| Finish<br>List        |                       |                                |                     |
| My Notes (To do list) |                       |                                |                     |
| Timeline              |                       | Deading To do Ltd @ 2018-01-21 |                     |
|                       | Besch Konsul laporan  |                                |                     |
|                       | <b>BHANN</b> V Salasa |                                |                     |
|                       |                       |                                |                     |

Gambar 5 Halaman *My Notes*

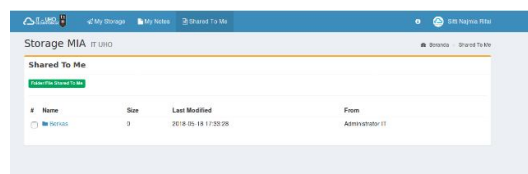

Gambar 6 Halaman *Shared To Me*

# g. Halaman *Edit* Profil

Tampilan *edit* profil yang berfungsi untuk melengkapi data diri *user* dilihat pada Gambar 7.

| Sistem MIA ITUHO                                            |                                                                                | <b>B</b> Bearste - My Police |
|-------------------------------------------------------------|--------------------------------------------------------------------------------|------------------------------|
| Fom Us                                                      | Setting Profit<br>Activity<br><b>Minfo Pengguns</b><br>Nama Lengkap Pengguna * |                              |
| mia                                                         | mas                                                                            |                              |
| d2vr4s                                                      | <b>NIDN</b>                                                                    |                              |
|                                                             | 171295                                                                         |                              |
| <b>B</b> Email                                              | Email Pengguna                                                                 |                              |
| Q Kampun                                                    | missingmat.com                                                                 |                              |
| Fakultag Teknik, Universites HalkClen-<br>Sulawesi Tenggara | Posisi Pengguna *                                                              |                              |
|                                                             | Terraga Pergajar                                                               | Ы                            |
| $2$ Detail                                                  | Status Pengguna 1                                                              |                              |
| NIDN:                                                       | AMP <sup></sup>                                                                | Я                            |
| Pasisi:                                                     | Nomor Pengguna                                                                 |                              |
|                                                             | 082233176190                                                                   |                              |
|                                                             | Foto<br>Browse<br>No file naisched                                             |                              |
|                                                             | Ubah Kata Sandi (Pasaword) - Kosongkan jika Tidak                              |                              |
|                                                             | Kets Sand (Pressword)                                                          |                              |

Gambar 7 Halaman *Edit* Profil

## h. Halaman Admin

Tampilan admin, pada form admin ini adalah tempat admin mengelolah *user*, *user* dapat menggunakan sistem *cloud storage* apabila admin telah menyetujui *user* tersebut dilihat pada Gambar 8

|                | C <sub>1</sub><br>of My Storage | My Notes     | Stared To Me | A My User |               |             |         | $\ddot{\phantom{a}}$<br>$\bullet$ | Administrator IT   |
|----------------|---------------------------------|--------------|--------------|-----------|---------------|-------------|---------|-----------------------------------|--------------------|
|                | Sistem ADMIN muno               |              |              |           |               |             |         |                                   | @ Boranca My User  |
|                | #Data Pengguna                  |              |              |           |               |             |         |                                   | +Tanteh<br>$\circ$ |
|                | Show 11 - others                |              |              |           |               |             | Scarchi |                                   |                    |
| $A$ $1$        | Nama Penpguna                   | $\mathbb{I}$ | Usemame      |           | Il Posisi     | Il Status   | 17.1    | KAksi                             | 11                 |
| ś              | mix                             |              | mis          |           |               | <b>EDMA</b> |         | <b>Male</b>                       |                    |
| $\overline{2}$ | Lm. Fid Aksaya                  |              | M.           |           |               | <b>AGE</b>  |         | $\alpha$ of                       |                    |
| ä              | Administrator IT                |              | admin.       |           | Administrator | AMIE        |         | $\frac{1}{2}$                     |                    |
|                | Showing 1 to 3 of 3 entries     |              |              |           |               |             |         | Previous                          | Next               |

Gambar 8 Halaman Admin

## 3.2 Pengujian Sistem

Pengujian merupakan bagian tahap dari proses pengembangan perangkat lunak pengujian ini bertujuan untuk mengetahui kualitas pada perangkat lunak telah dibuat. Pengujian ini dilakukan untuk mengetahui apakah program yang dibuat telah sesuai seperti rencana dan rancangan sebelumnya. Pengujian dalam sistem ini,penulis menggunakan metode pengujian *black box*.

## 1) Pengujian *Black Box*

Pada pegujian *black box* ini yang menjadi fokus adalah pada bagian fungsional aplikasi atau perangkat lunaknya. Pengujian ini bertujuan untuk menunjukan fungsi aplikasi tentang mekanismenya. Sehingga diketahui data yang dimasukkan dapat berjalan sebagaimana mestinya dan informasi yang tersimpan dapat terjaga validannya.

## a. Pengujian Halaman Login

Pengujian halaman menu *login* ini bertujuan untuk memeriksa kebenaran *username* dan *password* serta menguji tombol fungsi tombol *login*. Hasil pengujian halaman menu login dapat dilihat pada Tabel 1.

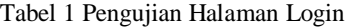

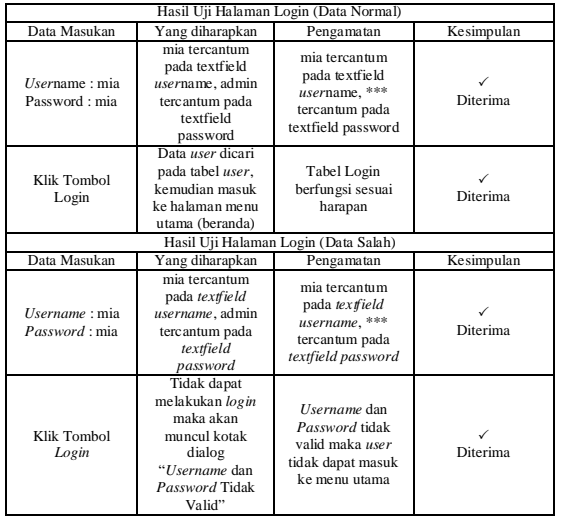

## b. Pengujian Halaman Registrasi

Halaman registrasi *user,* sebelum *user* menggunakan sistem *cloud storage user* harus terlebih dahulu registrasi agar dapat memiliki akun, pengujian yang dilakukan adalah *user* berhasil registrasi akun. Hasil pengujian dapat dilihat pada Tabel 2.

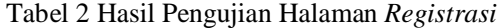

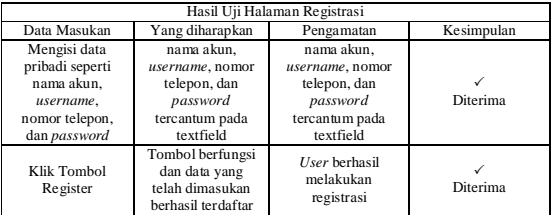

## c. Pengujian Menu My Storage

*My Storage* adalah menu untuk melakukan sentralisasi file seperti membuat folder, *mengupload file*, *share file*, *rename file*, *copy file*, dan *delete file* pengujian menu *My Menu Storage* untuk menguji fungsi dari sistem cloud storage ini, adapun tabel hasil pengujian dapat dilihat pada Tabel 3.

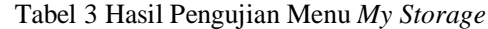

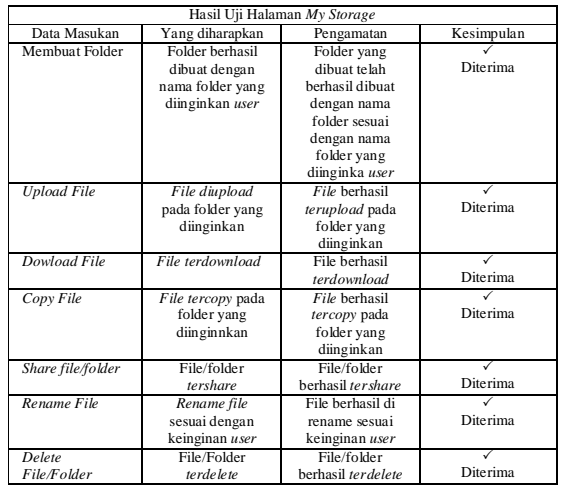

#### d. Pengujian Menu My Notes

Pengujian menu *My Notes*, pada menu ini *user* dapat membuat list kegiatan yang akan *user* lakukan atau catatan pribadi lainnya. Adapaun hasil pengujian dapat dilihat pada Tabel 4.

Tabel 4 Hasil Pengujian Halaman *My Notes*

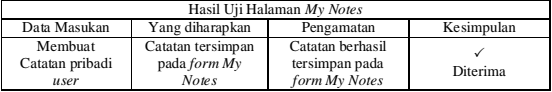

#### e. Pengujian Halaman *Edit* Profil

Pengujian halaman *edit* profil yang berfungsi untuk melengkapi data diri *user*. Adapun hasil pengujian dapat dilihat pada Tabel 5.

## Tabel 5 Hasil Pengujian Halaman *Edit* Profil

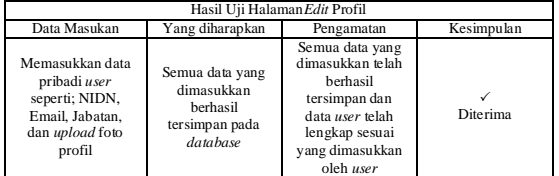

## f. Pengujian Halaman Admin

Pengujian halaman admin, pada form admin ini adalah tempat admin mengelolah *user* seperti hapus *user*, *edit* data *user*, dan menyetujui *user*, *user* dapat menggunakan sistem *cloud storage* apabila admin telah menyetujui *user* tersebut. Adapun hasil pengujian dapat dilihat pada Tabel 6.

Tabel 6 Hasil Pengujian Halaman Admin

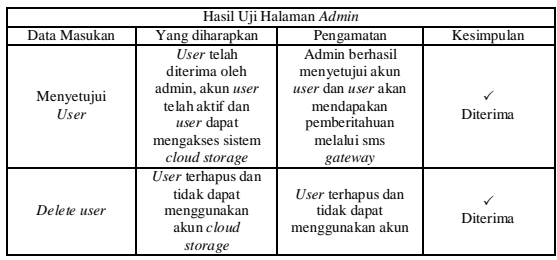

## g. Pengujian *SMS Gateway*

SMS *Gateway* digunakan sebagai notifikasi kepada *user* apabila admin telah menyetujui *user* tersebut. Adapun pengujian SMS Gateway dapat dilihat pada Tabel 7 dan Gambar 9.

Tabel 7 Hasil Pengujian SMS Gateway

|                                                             |   |                                                                                             | Hasil Uji SMS Gateway              |                 |  |
|-------------------------------------------------------------|---|---------------------------------------------------------------------------------------------|------------------------------------|-----------------|--|
| Data Masukan                                                |   | Yang diharapkan<br>Pengamatan                                                               |                                    | Kesimpulan      |  |
| Pesan validasi<br>atau penyetujuan<br>dari admin ke<br>user |   | Pesan terkirim ke<br>nomor Hp user                                                          | Pesan terkirim ke<br>nomor Hp user | Diterima        |  |
|                                                             |   |                                                                                             | $\leq$ 7 2 . 81% 2 17:08           |                 |  |
|                                                             |   | Admin<br>+6282324266665                                                                     |                                    | PANGGIL LAINNYA |  |
|                                                             |   |                                                                                             | Selasa, 22 Mei 2018                |                 |  |
|                                                             | A | Selamat! Akun anda telah<br>diterima oleh admin, silahkan<br>gunakan IT Cloud Storage Anda. |                                    |                 |  |

Gambar 9 Pesan Notifikasi *SMS Gateway*

Terima Kasih

## 4. KESIMPULAN

Berdasarkan penelitian dan hasil pengujian yang dilakukan pada penelitian ini, maka dapat disimpulkan bahwa :

- 1. Sistem *Private Cloud Storage* dapat berjalan dengan baik dapat dilihat dari hasil pengujian sistem *private cloud storage* ini semua menu yang ada dapat berjalan dan berfungsi dengan baik.
- 2. Pemberitahuan aktivasi akun menggunakan *SMS Gaateway*, pemberitahuan melalui *SMS Gateway* ini akan secara *realtime* memberikan pemberitahuan kepada *user* apabila *user* telah diterima oleh admin apabila tidak terkendala masalah koneksi signal yang kurang baik.
- 3. *User* dapat *mengupoloadfile* tanpa batasan ukuran *file* tetapi disesuaikan dengan kapasitas *server*.

#### 5. SARAN

Adapun saran-saran yang dapat diberikan untuk pengembangan lebih lanjut terhadap penelitian ini adalah penambahan fitur keamanan pada sistem *cloud storage*.

## DAFTAR PUSTAKA

- [1] Peter Mell, *dan* Timothy Grance. 2012. *The NIST Definition of Cloud Computing*. Gaithersburg.
- [2] Afrianto, Dedy Setyo. 2017. *The Power Of Owncloud Membangun dan Mengelola Sendiri Teknologi Cloud di Lingkungan Anda*. Yogyakarta: Andi.
- [2] Aditya, Alan Nur. 2011. *Jago PHP dan MySQL*. Bekasi: DUNIA KOMPUTER
- [3] Fikri, Azkal. 2000. *Aplikasi short message service(sms) gateway untuk layanan informasi Registrasi administrasi mahasiswa*. Universitas Pendidikan Indonesia .
- [4] Zahra. 2011. *Sistem Pendaftaran Pelatihan di Lembaga Pengembangan Pendidikan (LPP) Universitas Sebelas Maret Menggunakan SMS Gateway* . Program Diploma III Ilmu Komputer Matematika Pengetahuan Alam Universitas Sebelas Maret.http://eprints.uns.ac.id/2715/1/164

643008201009151.pdf, diakses pada 20 Juni 2016.

[5] Triyono, J. 2010. *Pelayanan KRS online Berbasis SMS*. Jurnal Teknologi, 3(1), 33-38. http://jurtek.akprind.ac.id/sites/default/fi les/33\_38\_triyono.pdf, diakses pada 23 Februari 2017.